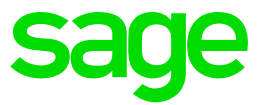

# **Neuerungen** Sage 50 Handwerk

**Stand** September 2020

# **Inhaltsverzeichnis** Neuerungen Sage 50 Handwerk

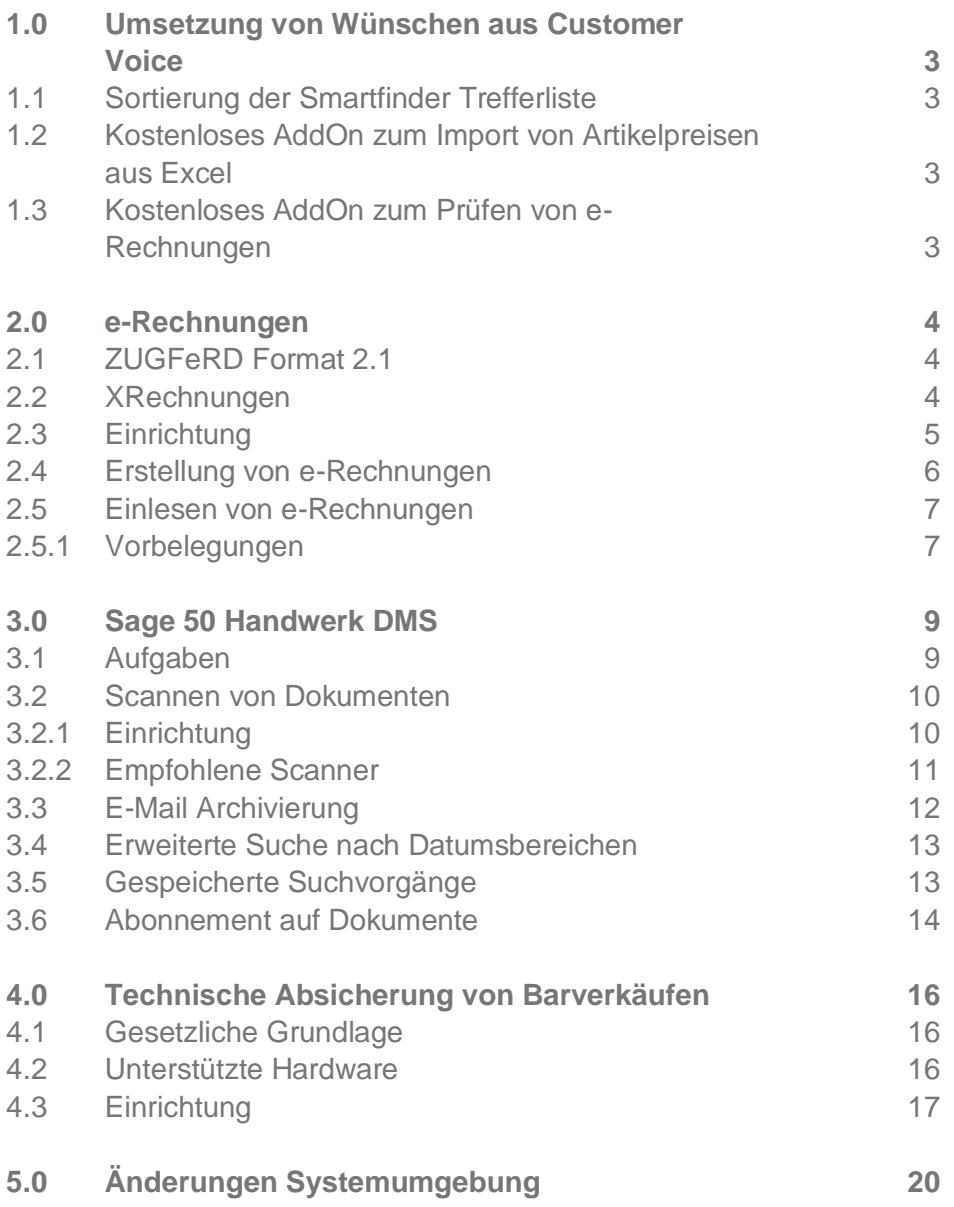

# <span id="page-2-0"></span>**1.0 Umsetzung von Wünschen aus Customer Voice**

Mit der Version 2020 des Sage 50 Handwerk wurde erneut Wünsche, die uns über [Custo](https://sagede.uservoice.com/)[mer Voice](https://sagede.uservoice.com/) gemeldet wurden, umgesetzt.

In den folgenden Abschnitten finden Sie eine kurze Beschreibung der neuen, bzw. verbesserten Funktionen.

#### <span id="page-2-1"></span>**1.1 Sortierung der Smartfinder Trefferliste**

*Voraussetzung: Lizenz für Modul "Smartfinder"*

In Sage Customer Voice wurde gewünscht, dass die Trefferliste bei Suchen nach Projekten und Dokumenten nach dem Datum absteigend sortiert angezeigt wird.

<span id="page-2-2"></span>Diese Funktion wurde mit der Version 2020 implementiert und ausgeliefert.

#### **1.2 Kostenloses AddOn zum Import von Artikelpreisen aus Excel**

In einigen Branchen werden die Artikelinformationen von Großhändlern ausschließlich in Form von Microsoft Excel-Tabellen angeboten.

Mit Hilfe von diesem kleinen Tool können Sie schnell und bequem die Artikel inkl. Den zugehörigen Preisen in den Sage 50 Handwerk Stamm einlesen.

Sie können dieses Tool kostenlos aus der [Sage Wissensdatenbank #205891](https://applications.sage.de/extranet/find/ResolutionDetail.aspx?resolutionid=205891) herunterladen.

### <span id="page-2-3"></span>**1.3 Kostenloses AddOn zum Prüfen von e-Rechnungen**

Sie bekommen regelmäßig e-Rechnungen von Ihren Lieferanten gesendet und möchten diese gerne prüfen? Im Eintrag [#205659](https://applications.sage.de/extranet/find/ResolutionDetail.aspx?resolutionid=205659) in der Sage Wissensdatenbank finden Sie ein kleines Werkzeug um sich e-Rechnungen der verschiedenen ZUGFeRD-Formate oder XRechnungsformate anzeigen zu lassen und inhaltlich zu prüfen.

Natürlich ist es komfortabler die e-Rechnungen direkt in Sage 50 Handwerk einzulesen und dort weiterzuverarbeiten. Informieren Sie sich im folgenden Kapitel, wie einfach dies mit der neuen Version 2020 geht.

# <span id="page-3-0"></span>**2.0 e-Rechnungen** ZUGFeRD Format 2 1

XRechnungen

*Voraussetzung: Modul "e-Rechnung" und ein gültiger Wartungsvertrag*

Das Modul "e-Rechnung" erlaubte bisher nur die Erstellung und das Einlesen von e-Rech-nungen im [ZUGFeRD](https://www.ferd-net.de/)[-Format](https://www.ferd-net.de/) 1.0. Mit dieser Version werden zusätzlich die Formate "ZUG-FeRD 2.1" und "XRechnung" angeboten.

# <span id="page-3-1"></span>**2.1 ZUGFeRD Format 2.1**

Das Format "ZUGFeRD 2.1" ist eine Weiterentwicklung der Version 1.0 bzw. 2.0 und entspricht dem französischen Format "Factur-X 1.0". Es ermöglicht den Austausch elektronischer Rechnungen in Form von strukturierten Daten zwischen Unternehmen untereinander und zwischen Unternehmen und Verwaltung. Als hybrides elektronisches Rechnungsformat besteht es aus zwei Komponenten, einer PDF- und einer eingebetteten XML-Datei. Die PDF-Datei ist für den Menschen lesbar, die XML-Datei enthält die Rechnungsdaten in strukturierter Form und kann automatisch und maschinell verarbeitet werden.

Weitere Informationen zu den ZUGFeRD-Formaten finden Sie [hier](https://www.ferd-net.de/startseite.html).

### Verwendung

Das ZUGFeRD-Format wird für die digitale Rechnungsabwicklung zwischen Unternehmen verwendet. So bieten in der Zwischenzeit sehr viele Großhändler und Hersteller an Ihre Rechnungen im elektronischen ZUGFeRD-Format an den Handwerksbetrieb zu senden.

### Vorteile

- Vollständig digitalisierter Datenaustausch zwischen Großhandel und Handwerksbetrieb
- Hierdurch entfallen manuelle Aufgaben, womit sich die Durchlaufzeit in der Erfassung der Warenrechnungen verkürzt
- Automatische Archivierung der Rechnungsbelege möglich
- Für Menschen lesbare Rechnungen sind vorhanden und können somit auch manuell weiterverarbeitet werden, falls dies noch notwendig sein sollte

### <span id="page-3-2"></span>**2.2 XRechnungen**

Die [XRechnung](https://www.xoev.de/de/xrechnung) ist ein Datenaustauschstandard für elektronische Rechnungen, der von der "Koordinierungsstelle für IT Standards" entwickelte wurde und bereitgestellt wird. Die XRechnung ist ein rein strukturiertes Datenformat, d. h., die Inhalte einer Rechnung sind spezifiziert und können automatisch elektronisch weiterverarbeitet werden. Die XRechnung enthält im Gegensatz zu ZUGFeRD -Rechnungen keine lesbare PDF-Datei. Inhaltlich entsprechen sich das ZUGFeRD- und XRechnungs-Format im Wesentlichen.

#### Pflicht zur e-Rechnung

Rechnungen ab einer Höhe von 1.000 EUR müssen zukünftig in elektronischer Form an öffentliche Auftraggeber übermittelt werden. Dabei besteht die Pflicht zur Annahme elektronischer Rechnungen für Bundesministerien und die Verfassungsorgane bereits seit dem 27.11.2018. Schon Ende 2019 folgten alle übrigen Bundesstellen, danach alle weiteren öffentlichen Auftraggeber, auch auf Landes- und kommunaler Ebene.

Ab dem **27. November 2020** tritt ergänzend für alle Lieferanten an den Bund die Verpflichtung in Kraft, Rechnungen nach bestimmten Formatvorgaben (XRechnung) bei den Bundesbehörden elektronisch einzureichen. Ansonsten werden diese abgelehnt.

#### Verwendung

Die XRechnung wird hauptsächlich für die Zusammenarbeit mit Behörden und Verwaltungsorganen eingesetzt werden.

### Vorteile

- Vollständig digitalisierter Datenaustausch zwischen Handwerksbetrieb und der beauftragenden Behörde ist möglich
- Automatische Archivierung der Rechnungsbelege ist möglich
- Die Leitweg-ID vereinfacht und beschleunigt die Bearbeitung der Belege auf Seiten des Empfängers und verkürzt die
- Portokosten entfallen

#### <span id="page-4-0"></span>**2.3 Einrichtung**

Sie können wie bisher pro Kunde entscheiden, ob dieser e-Rechnungen erhält oder nicht. Zusätzlich können Sie ab dieser Version angeben in welchem Format die e-Rechnungen erstellt werden sollen.

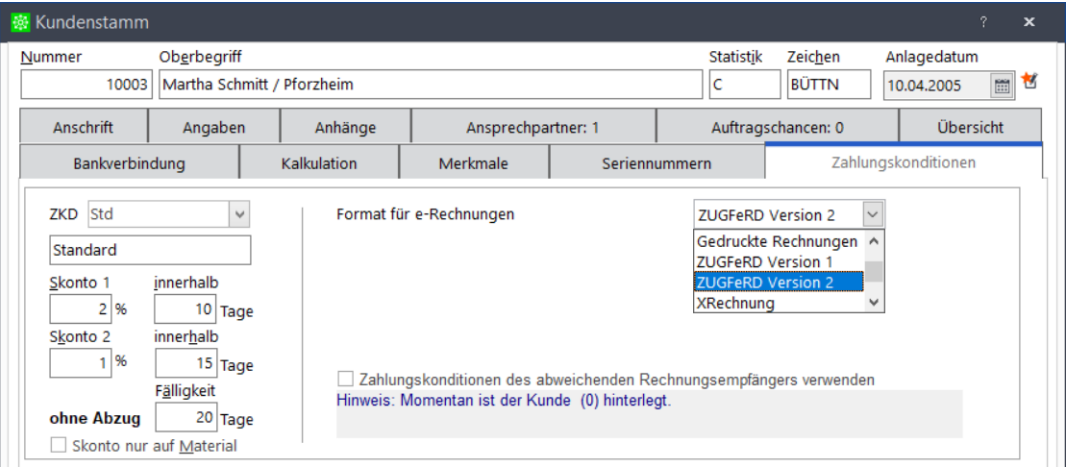

Wenn Sie XRechnungen erstellen, so müssen Sie zusätzlich die Leitweg-ID im Kundenstamm erfassen.

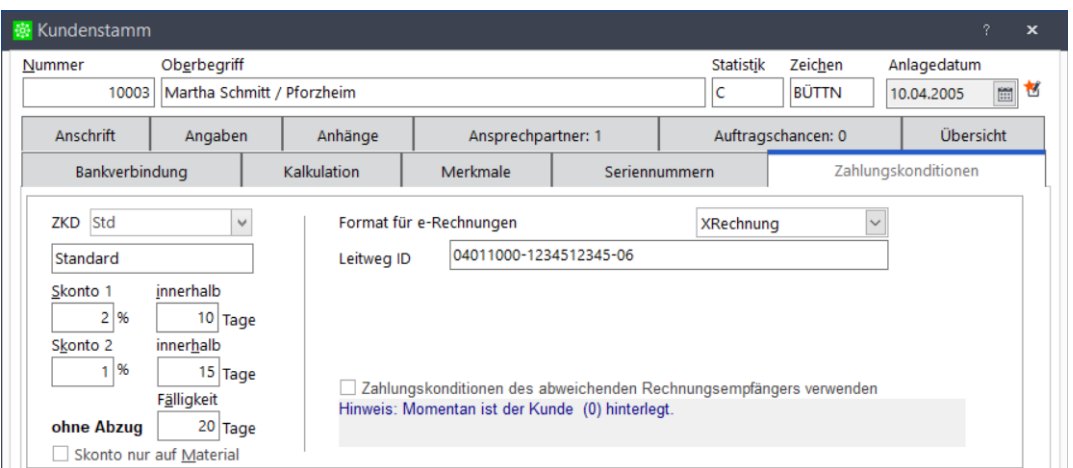

Die Leitweg-ID soll die Adressierung und ggf. Weiterleitung der eingegangenen elektronischen Rechnung zu den nachgelagerten Rechnungsbearbeitungssystemen der angeschlossenen Verwaltungseinheiten ermöglichen. Um die Akzeptanz und Handhabbarkeit sowohl für öffentliche Auftraggeber als auch für ihre Dienstleister und deren Serviceanbieter zu optimieren, haben sich Bund und Länder im Rahmen des Betriebs des Standards XRechnung auf eine einheitliche Systematik geeinigt.

 $F_n$ inadessaiseuna

Prüfziffer

Die folgende Abbildung stellt die drei Bestandteile der Leitweg-ID beispielhaft dar:

#### Grobadressierung · Bis zu 12 Stellen

**Hinweis** 

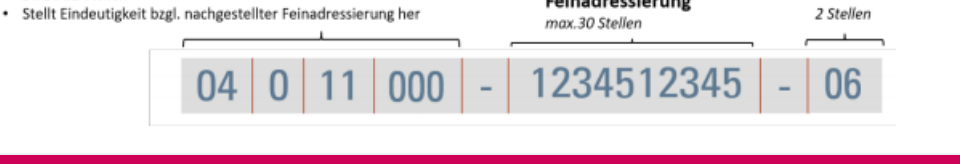

Die Leitweg-ID erhalten Sie von der beauftragenden öffentlichen Verwaltung. Bitte beachten Sie, dass das Format genau eingehalten werden muss.

# <span id="page-5-0"></span>**2.4 Erstellung von e-Rechnungen**

Die Erstellung der e-Rechnungen im ZUGFeRD-Format unterscheidet sich nicht von der Vorversion von Sage 50 Handwerk. Die Rechnungen werden jedoch mit dem im Kundenstamm angelegten Format in der EN 16931-Variante (ehemals Comfort, mit Positionsinformationen) erstellt.

XRechnungen werden automatisch in den Anhängen zum Projekt abgelegt und sofern Sage 50 Handwerk DMS lizenziert ist auch sofort archiviert.

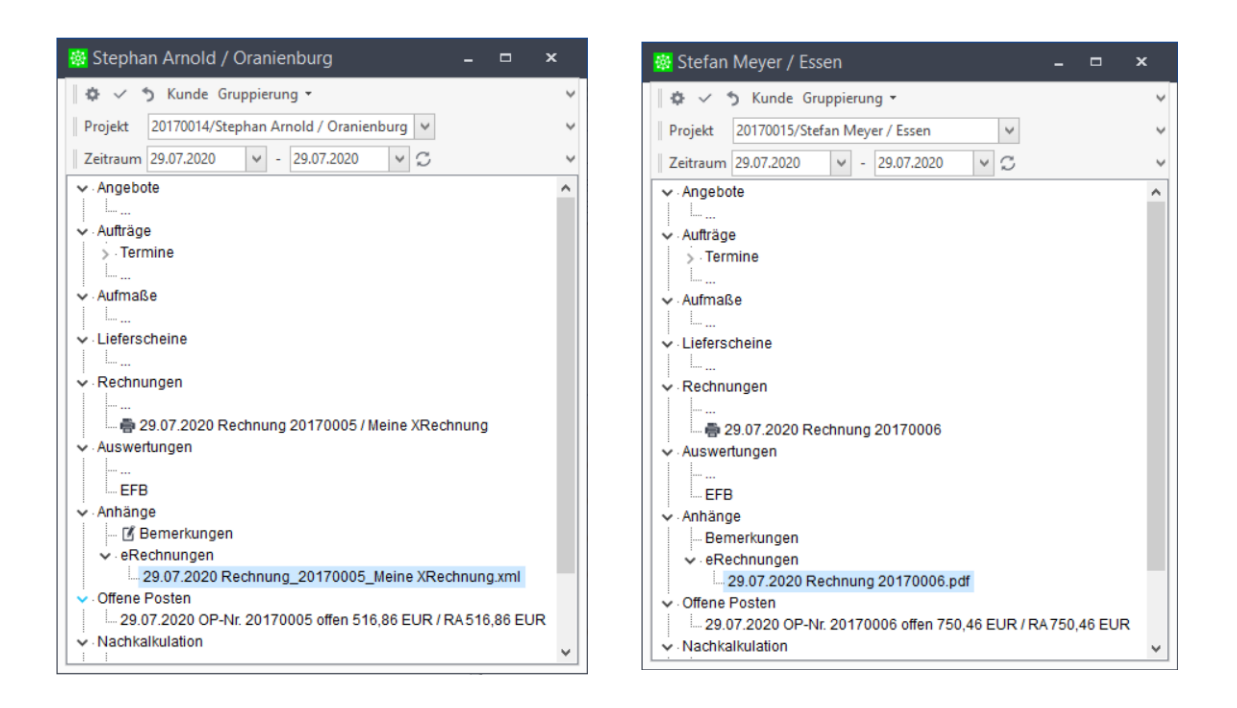

#### <span id="page-6-0"></span>**2.5 Einlesen von e-Rechnungen**

Auch das Einlesen von e-Rechnungen hat sich im Grundsatz nicht von der Vorgängerversion geändert. Sie können nach wie vor an den bekannten Menüpunkten in der OP-Verwaltung, der Nachkalkulation und dem Bestellwesen e-Rechnungen einlesen.

An diesen Stellen ist es jedoch nun zusätzlich möglich auch e-Rechnungen im Format ZUGFeRD 2.x (PDF-Datei) und XRechnungen (UNCEFACT, XML-Datei) einzulesen.

Abhängig von der eingelesenen e-Rechnungsvariante Basic, Comfort, bzw. EN 16931 oder Extended können hierbei Positionsinformationen eingelesen werden (Comfort, bzw. EN 16931 oder Extended) oder nicht (Basic). Daher empfiehlt es sich zumindest beim Einlesen in die Nachkalkulation oder das Bestellwesen beim Rechnungsersteller nach einer e-Rechnungsvariante Comfort, bzw. EN 16931 oder Extended nachzufragen.

#### <span id="page-6-1"></span>**2.5.1 Vorbelegungen**

Wenn Sie eine e-Rechnung in die Nachkalkulation einlesen, so haben Sie die Möglichkeit

- eine Aufwandsart und
- eine Projektnummer

vorzubelegen. Die hier eingetragenen Werte werden in alle neu erzeugten Datensätze eingetragen, können aber nachträglich geändert werden.

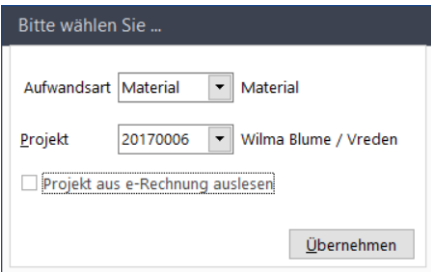

#### Weiterführende Information

Die Projekt- oder Auftragsnummer kann auch in der e-Rechnung übermittelt werden. Sprechen Sie gegebenenfalls Ihren Rechnungsersteller an, ob er ihre Projektnummer im Feld "ram:BuyerOrderReferencedDocument" übertragen kann.

Die Aufwandsart kann generell nicht mit der e-Rechnung übertragen werden. Hierfür sieht das Format kein Feld vor.

# <span id="page-8-0"></span>**3.0 Sage 50 Handwerk DMS**

Aufgaben, Scannen, E-Mails archivieren, gespeicherte Suchanfragen,

# Abonnements

Ab Version 2020 stehen im Modul "Sage 50 Handwerk DMS" einige neuen Funktionen zur Verfügung.

### **Tipp**

Sie finden weiterführende Beschreibungen zu den Funktionen des DMS - Moduls unter dem Link [https://portal.d-velop.de/academy/de.](https://portal.d-velop.de/academy/de) Bitte beachten Sie, dass einige der dort beschriebenen Funktionen für Nutzer des Sage 50 Handwerk DMS ein kostenpflichtiges Zusatzmodul sind.

#### <span id="page-8-1"></span>**3.1 Aufgaben**

*Voraussetzung: Modul "Sage 50 Handwerk DMS"*

Sie können im DMS Aufgaben zu archivierten Dokumenten erstellen. Wenn Sie z.B. einem Kollegen das kalkulierte Angebot zur Prüfung übergeben möchten, so können Sie mit wenigen Klicks eine Aufgabe für den Kollegen erstellen.

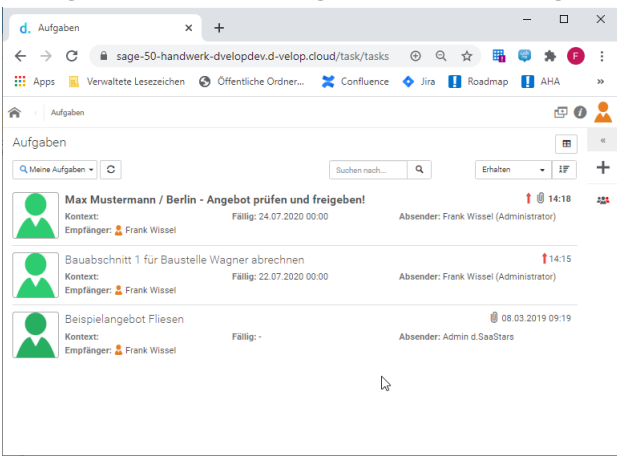

Sie können dieser Aufgabe auch eine Fälligkeit und eine Erinnerung zuweisen. Der Kollege wird an diesen Daten automatisch per Mail zur Bearbeitung der Aufgabe aufgefordert.

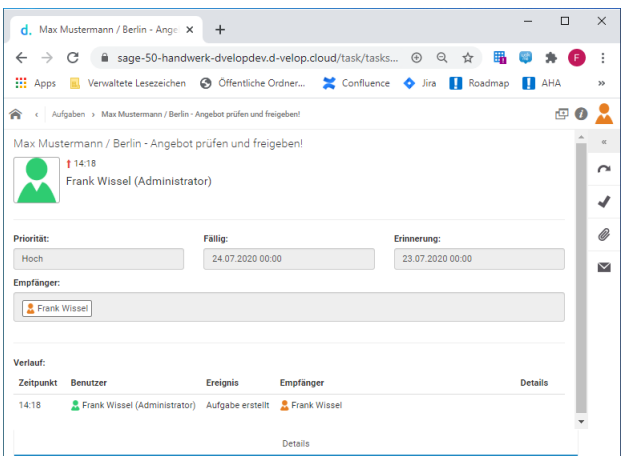

Der Verlauf der Aufgabe wird inkl. Speicherung von Datum und Uhrzeit automatisch protokolliert.

#### <span id="page-9-0"></span>**3.2 Scannen von Dokumenten**

*Voraussetzung: Modul "Sage 50 Handwerk DMS"*

Sage 50 Handwerk DMS wurde um eine Funktion zum Scannen von Dokumenten erweitert.

Sie finden in Ihrem DMS Portal eine neue Kachel "Scannen". Klicken Sie diese an, um Dokumente in einen Stapel zu scannen und anschließend zu archivieren.

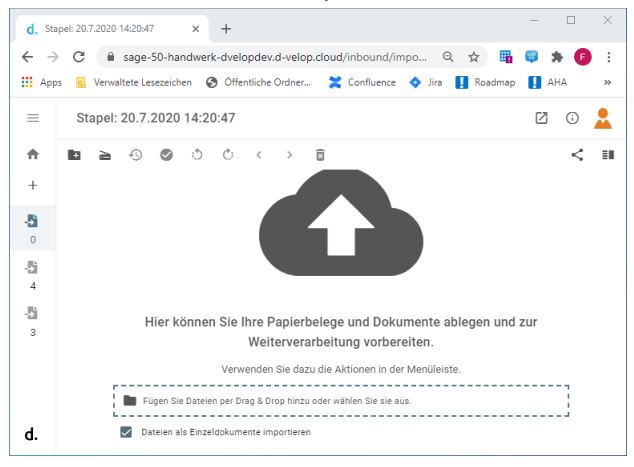

Dieses Modul kann sowohl **Barcodes** und **QR-Codes**, wie auch **vorkonfigurierte Texte** erkennen und auslesen. Unter dem [Link](https://portal.d-velop.de/academy/de/learn/module/216465606/grundlagen-zur-digitalisierung-von-papier-dokumenten?cid=216465608) finden Sie eine Beschreibung, wie die Erkennung für Ihre Eingangspost optimiert werden kann.

#### <span id="page-9-1"></span>**3.2.1 Einrichtung**

Zur Einrichtung des Scanners klicken Sie bitte links oben auf das kleine Symbol **≥**. Dort haben Sie die Möglichkeit den d.velop scanner connector herunterzuladen und zu installieren. Mit diesem Werkzeug können Sie Ihren lokalen Scanner an Sage 50 Handwerk DMS verbinden.

Weitere Informationen zum Einrichten von Scanner finden Sie [hier](https://portal.d-velop.de/academy/de/learn/module/216465606/verwalten-von-scannern?cid=216466714).

#### <span id="page-10-0"></span>**3.2.2 Empfohlene Scanner**

#### **FUJITSU**

- Fujitsu fi-6130C: USB 2.0, Duplex, Color, 40ppm, bis 600dpi, ADF 50, DIN A4, inkl. VRS 4 Prof.
- Fujitsu fi-6230: USB 2.0, Duplex, Color, 40ppm, bis 600dpi, ADF 50, DIN A4, inkl. VRS 4 Prof.
- Fujitsu fi-6140: SCSI + USB 2.0, Duplex, Color, 60ppm, bis 600dpi, ADF 50, DIN A4, inkl. VRS 4 Prof.
- Fujitsu fi-6240 (Flachbett): SCSI + USB 2.0, Duplex, Color, 60ppm, ADF 50 + Flachbett, DIN A4, inkl. VRS 4 Prof.
- Fujitsu fi-5530C2: SCSI2 + USB 2.0, Duplex, Color, 35ppm, max. 600dpi, ADF 100, DIN A3, inkl. VRS Prof.
- Fujitsu fi-4340C: SCSI + USB 2.0, Duplex, Color, 40ppm, ADF 100 + Flachbett, DIN A4, inkl. VRS 4 Prof.
- Fujitsu fi-6670: SCSI + USB 2.0, Duplex, color, 70ppm, ADF 200, DIN A3, inkl. VRS 4. Prof.
- Fujitsu fi-6670A: SCSI + USB 2.0, Duplex, color, 70ppm, ADF 200, DIN A3, inkl. VRS4. Prof + CGA
- Fujitsu fi-6770 + Flachbett: SCSI + USB 2.0, Duplex, Color, 70ppm, ADF 200 + Flachbett, DIN A3, inkl. VRS4. Pro
- Fujitsu fi-6800: UW-SCSI + USB 2.0, Duplex, Color, 130ppm quer, ADF 500, DIN A3, inkl. HW-VRS 4.x Pro

#### Kodak

- Kodak i2400: USB 2.0, Duplex, Color 30ppm, ADF 50, DIN A4, Flachbett optional. Außerdem ist ein kostenloser Austauschservice über 36 Monate enthalten.
- Kodak i2600: USB 2.0, Duplex, Color 50ppm, ADF 75, DIN A4, Flachbett optional. Außerdem ist ein kostenloser Austauschservice über 36 Monate enthalten.
- Kodak i2800: USB 2.0, Duplex, Color 60ppm, ADF 100m DIN A4, Flachbett optional. Außerdem ist ein kostenloser Austauschservice über 36 Monate enthalten.
- Kodak i1405: Duplex, USB 2.0, 45ppm (A4 quer), ADF 100, DIN A3
- Kodak i1420: Duplex, Color, USB 2.0, Imprinter 60ppm (A4 quer) DIN A3, ADF 100
- Kodak i1440: Duplex, Color, USB 2.0, Imprinter 75ppm (A4 quer), DIN A3, ADF 100
- Kodak i4200: Duplex, Color, USB 2.0, 100ppm (A4 quer), DIN A3, ADF 500
- Kodak i4600: Duplex, Color, USB 2.0, 120ppm (A4 quer), DIN A3, ADF 500

#### Canon

- Canon DR-2580C: USB, Duplex, DIN A4, VRS Basic 25ppm S/W, 13ppm Color, ADF 50 Flachbett optional.
- Canon DR-4010C: SCSI+USB 2.0, Duplex, Color 42 ppm, ADF 100, DIN A4.
- Canon DR-6030C: SCSI+USB, Duplex, Color 60ppm, VRS Basic, ADF, 100, DIN A3.
- Canon DR-6050C: SCSI+USB2.0 Duplex, Color 60ppm, bis 600dpi, ADF 300, DIN A3.
- Canon DR-7550C: SCSI+USB2.0 Duplex, Color 75ppm, bis 600dpi, ADF 500, DIN A3.
- Canon DR-9050C: SCSI+USB2.0 Duplex, Color 90ppm, bis 600dpi, ADF 500, DIN A3.
- Canon ScanFront 300: Duplex, Color, DIN A4, 26ppm/35ipm.
- Canon DR-X10C: SCSI+USB2.0, Duplex, Color 100ppm s/w, 100ppm Color, ADF 1000, DIN A3.
- Canon Flatbedunit 101: Format: "Legal". Geeignet für: DR-2010C / DR-2510C / DR-3010C / DR-4010C / DR-6010C / DR-6030C / DR- 6050C / DR-7550C / DR- 9050C.

#### Panasonic

- Panasonic KV-S2028C-U: USB 2.0, Duplex, Color 22ppm, ADF 100, DIN A4.
- Panasonic KV-S1025C: USB 2.0, Duplex, Color 25ppm/50ipm, ADF 50, DIN A4.
- Panasonic KV-S2048C-U: USB 2.0, Duplex, Color 40ppm, ADF 100, DIN A4.
- Panasonic KV-S4065CL: SCSI+USB 2.0, Duplex, Color 60ppm, 100-600dpi, ADF 300, DIN A4.
- Panasonic KV-S4065CW: SCSI+USB 2.0, Duplex, Color 60ppm, 100-600dpi, ADF 300, DIN A3.
- Panasonic KV-S4085CL: SCSI+USB 2.0, Duplex, Color 80ppm, 100-600dpi, ADF 300, DIN A4.

InoTec

- InoTec SCAMAX 402 BD: BD (bitonal duplex), 150-400 dpi, DIN A3, ADF 500, Doppeleinzugskontrolle mittels 3 getrennt steuerbaren Ultraschallsensoren, TSCP, Endorser, Ethernet 1GB, 80ppm.
- InoTec SCAMAX 402 CD: CD (color duplex), 150-400 dpi, DIN A3, ADF 500, Doppeleinzugskontrolle mittels 3 getrennt steuerbaren Ultraschallsensoren, TSCP, Endorser, Ethernet 1GB, 80ppm.
- InoTec SCAMAX 412 BD: BD (bitonal duplex), 150-400 dpi, DIN A3, ADF 500, Doppeleinzugskontrolle mittels 3 getrennt steuerbaren Ultraschallsensoren, TSCP, Endorser, Ethernet 1GB, 110ppm.
- InoTec SCAMAX 412 CD: CD (color duplex), 150-400 dpi, DIN A3, ADF 500, Doppeleinzugskontrolle mittels 3 getrennt steuerbaren Ultraschallsensoren, TSCP, Endorser, Ethernet 1GB, 110ppm.
- InoTec SCAMAX 422 BD: BD (bitonal duplex), 150-400 dpi, DIN A3, ADF 500, Doppeleinzugskontrolle mittels 3 getrennt steuerbaren Ultraschallsensoren, TSCP, Endorser, Ethernet 1GB, 150ppm.
- InoTec SCAMAX 422 CD: CD (color duplex), 150-400 dpi, DIN A3, ADF 500, Doppeleinzugskontrolle mittels 3 getrennt steuerbaren Ultraschallsensoren, TSCP, Endorser, Ethernet 1GB, 150ppm.

#### <span id="page-11-0"></span>**3.3 E-Mail Archivierung**

*Voraussetzung: Modul "Sage 50 Handwerk DMS" und kostenpflichtiges Zusatzmodul d.velop inbound e-mail*

Die Erweiterung d.velop inbound e-mail bietet Ihnen einen weiteren Eingangskanal für Dokumente in Ihr Archiv. Durch das Anbinden von Postfächern werden E-Mails inklusive Anhänge automatisch erkannt und zur weiteren Verarbeitung in Ihr DMS-Archiv übertragen. Um d.velop inbound e-mail zu verwenden, müssen Sie mindestens ein Eingangspostfach konfigurieren. Wie dies genau funktioniert finden Sie [hier](https://portal.d-velop.de/academy/de/learn/module/216465610/konfigurieren-von-dvelop-inbound-e-mail?cid=216466709).

#### <span id="page-12-0"></span>**3.4 Erweiterte Suche nach Datumsbereichen**

*Voraussetzung: Modul "Sage 50 Handwerk DMS"*

Die Recherche in Ihrem DMS erlaubt nicht nur eine normale Suche nach Texten oder konkreten Daten. Sie können in Sage 50 Handwerk DMS auch komfortabel nach Datumsbereichen suchen.

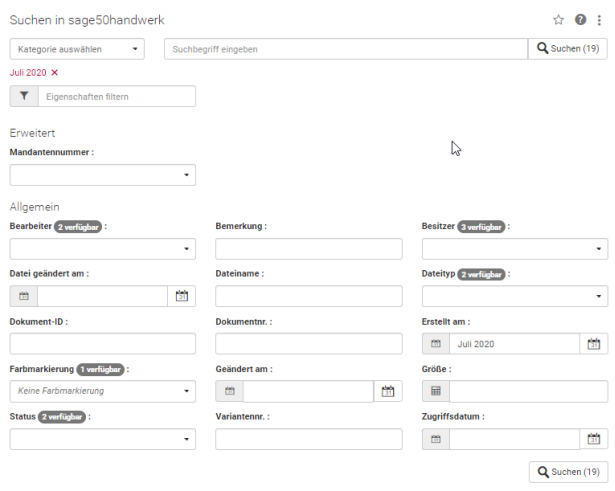

Sie können hierzu in jedes beliebige Datumsfeld in der Suche auch folgenden Begriffe eingeben:

- "**September 2020**": Es werden alle Dokumente angezeigt, die im September 2020 erstellt wurden.
- "**Q3**": Es werden alle Dokumente angezeigt, die in den Monaten Juli, August oder September erstellt wurden.
- "2020": Es werden alle Dokumente angezeigt, die im Jahr 2020 erstellt wurden.
- "**01.07.2020 .. 10.07.2020**": Es werden alle Dokumente angezeigt, die zwischen dem 1. Und 10 Juli 2020 erstellt wurden.
- "**KW20**" Es werden alle Dokumente angezeigt, die in der Kalenderwoche 20 erstellt wurden.

#### <span id="page-12-1"></span>**3.5 Gespeicherte Suchvorgänge**

*Voraussetzung: Modul "Sage 50 Handwerk DMS"*

Ebenso können Sie häufiger genutzte, komplexe Suchabfragen speichern und mit wenigen Klicks aufrufen.

Geben Sie hierzu Ihre Suchabfrage ein, ohne auf die Schaltfläche "Suchen" zu klicken.

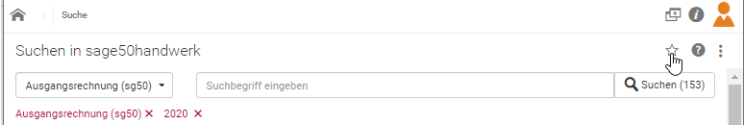

Stattdessen klicken Sie rechts oben auf das kleine Sternsymbol.

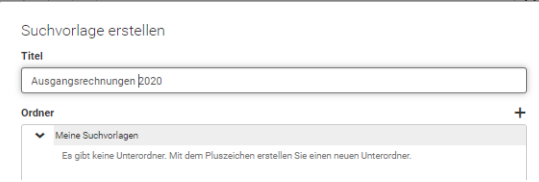

Sie können der Abfrage einen beliebigen Namen vergeben und durch einen Klick auf die Schaltfläche "Neu erstellen" abspeichern.

Von nun an können Sie bei allen Suchabfragen rechts unten in das Register "Gespeicherte Suchanfragen" wechseln und die von Ihnen gespeicherten Suchen direkt ausführen.

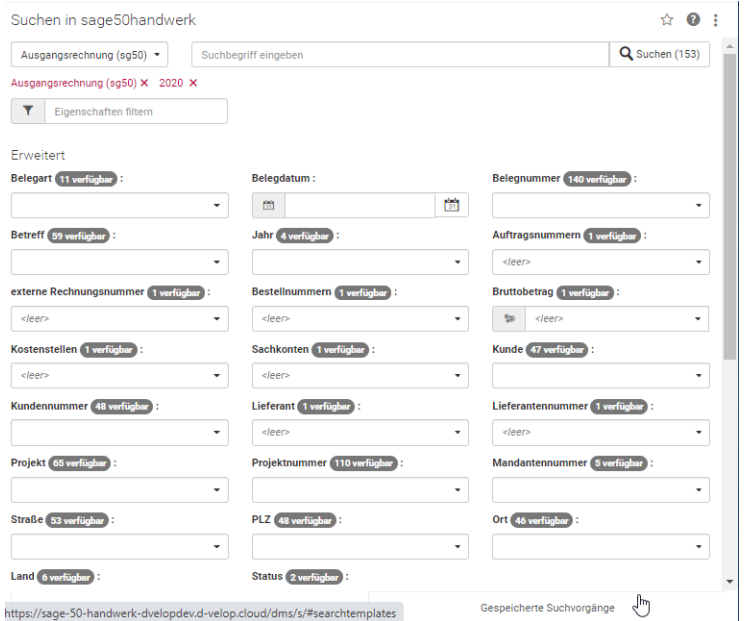

### <span id="page-13-0"></span>**3.6 Abonnement auf Dokumente**

*Voraussetzung: Modul "Sage 50 Handwerk DMS"*

Mit der aktuellen Version von Sage 50 Handwerk DMS können Sie gespeicherte Suchvorlagen abonnieren und somit sich per Mail über Änderungen an diesen Dokumenten informieren lassen.

Sie können sich bei Änderungen an archivierten Dokumenten auf dem Laufenden halten, die sich in Ihren Suchvorlagen befinden. Es gibt eine Reihe von Ereignissen, die Sie beobachten können, um bei Änderungen z.B. per E-Mail informiert zu werden.

Standardmäßig werden folgende Ereignisse beobachtet, sobald Sie die Funktion zum Beobachten für eine Suchvorlage aktivieren:

- Ein neues Element wurde erstellt.
- Ein Dokument wurde aktualisiert.
- Eine Notiz wurde zum Element hinzugefügt.
- Die Eigenschaften eines Elements wurden von einem Anwender geändert.
- Die Bearbeitung eines Elements wurde abgeschlossen.
- Ein Element wurde gelöscht.
- Die aktuelle Version eines Elements wurde gelöscht.

Sie können darüber hinaus auch eine Reihe anderer Ereignisse auswählen, z.B. das Hinzufügen eines Elements zu einer Akte oder das Starten eines Workflows.

#### **So geht's**

Angenommen, Sie möchten neben den Standardereignissen auch darüber informiert werden, wenn ein Element zu einer Akte hinzugefügt wurde, die sich in einer bestimmten Suchvorlage befindet.

- 1. Wählen Sie im Suche-Feature die Perspektive Gespeicherte Suchvorgänge aus.
- 2. Öffnen Sie das Menü für Kontextaktionen der Suchvorlage und wählen Sie neben Beobachten das Zahnrad aus.
- 3. Wählen Sie im Dialog Beobachtete Ereignisse das Ereignis Zur Akte wurde ein Element manuell hinzugefügt aus, wenn Sie benachrichtigt werden möchten, sobald ein anderer Anwender ein neues Element zu einer Akte hinzugefügt hat.
- 4. Mit Speichern legen Sie die Ereignisse für die Suchvorlage fest.

Weitere Informationen zu diesem Thema finden Sie [hier.](https://portal.d-velop.de/documentation/ad3one/de/benutzeroberflaechen-und-features-in-d-3one/tipps-und-tricks/beobachten-von-ereignissen-in-suchvorlagen)

# <span id="page-15-0"></span>**4.0 Technische Absicherung von Barverkäufen**

Gesetzliche Grundlage Unterstützte Hardware **Einrichtung** 

## <span id="page-15-1"></span>**4.1 Gesetzliche Grundlage**

Die Pflicht zum Einsatz von "Technischen Sicherheitseinrichtungen" (TSE) bei Kassen tritt ab dem 01.10.2020 in Kraft und ist auf dem **[Portal des Bundesamts für Sicherheit in](https://www.bsi.bund.de/DE/Themen/DigitaleGesellschaft/Grundaufzeichnungen/grundaufzeichnungen_node.html)  der [Informationstechnik](https://www.bsi.bund.de/DE/Themen/DigitaleGesellschaft/Grundaufzeichnungen/grundaufzeichnungen_node.html)** näher beschrieben.

Verlängerte Übergangsfrist einzelner Bundesländer

Das Bundesministerium für Finanzen hat informiert, dass die Übergangsfrist nicht verlängert wird. Hierzu ging ein Schreiben an Verbände und Kammern, dass deren Mitglieder die Frist zum 30.9.2020 beachten müssen.

Aktuell haben allerdings einzelne Bundesländer verfügt, dass eine längere Frist gewährt wird. So verlängern **[Baden-Württemberg](https://fm.baden-wuerttemberg.de/de/service/presse-und-oeffentlichkeitsarbeit/pressemitteilung/pid/baden-wuerttemberg-verlaengert-frist-zur-umruestung-auf-manipulationssichere-kassensysteme/)**, **[Bayern](https://www.stmfh.bayern.de/internet/stmf/aktuelles/pressemitteilungen/24211/index.htm)**, **[Hamburg](https://www.hamburg.de/pressearchiv-fhh/14100554/2020-07-13-fb-pragmatische-und-unbuerokratische-loesung-bei-kassensystemen/)**, **[Hessen](https://finanzen.hessen.de/presse/pressemitteilung/hessen-bayern-nordrhein-westfalen-hamburg-und-niedersachsen-pragmatische-und-unbuerokratische)**, **[Niedersach](https://www.mf.niedersachsen.de/startseite/aktuelles/presseinformationen/niedersachsen-hessen-bayern-nordrhein-westfallen-und-hamburg-pragmatische-und-unburokratische-losung-bei-kassensystemen-190646.html)[sen](https://www.mf.niedersachsen.de/startseite/aktuelles/presseinformationen/niedersachsen-hessen-bayern-nordrhein-westfallen-und-hamburg-pragmatische-und-unburokratische-losung-bei-kassensystemen-190646.html)**, **[Nordrhein-Westfalen](https://www.finanzverwaltung.nrw.de/de/pressemitteilung/zahlreiche-laender-finanzminister-wehren-sich-gegen-das-bundesfinanzministerium)** und **[Schleswig-Holstein](https://www.schleswig-holstein.de/DE/Fachinhalte/K/kassensicherungssysteme/verlaengerung_tse.html)** die Frist bis 31.3.2021.

#### Fragen und Antworten

Das Bundesamt für Sicherheit in der Informationstechnik hat zu diesem Thema eine **[Seite](https://www.bsi.bund.de/DE/Themen/DigitaleGesellschaft/Grundaufzeichnungen/FAQ/faq_node.html)** online stellt in der die wichtigsten Fragen zu diesem Thema beantwortet werden.

### <span id="page-15-2"></span>**4.2 Unterstützte Hardware**

Beachten Sie, dass es sich hierbei um eine Hardware-Absicherung handelt und bis zu diesem Termin auch die entsprechende zertifizierte Hardware gekauft und installiert sein muss.

Sage 50 Handwerk wird ausschließlich die TSE **[des Anbieters cv cryptovision GmbH](https://www.bsi.bund.de/SharedDocs/Zertifikate_TR/Technische_Sicherheitseinrichtungen/BSI-K-TR-0374-2020.html)** unterstützen. Pro Kasse in einem Mandanten wird eine eigene TSE benötigt. Die TSE muss lokal an den Rechner angeschlossen sein. Nach jetzigen Informationen handelt es sich bei der Hardware, die eine TSE repräsentiert, um eine MicroSD-Karte. Es ist also ggf. der zusätzliche Erwerb von Adaptern MicroSD -> USB bzw. MicroSD -> SD erforderlich, falls der Rechner, an dem die MicroSD-Karte angeschlossen werden soll, über keinen Kartensteckplatz für eine MicroSD-Karte verfügt oder dieser bereits belegt ist.

Wir planen zusätzlich eine Online-Lösung als Alternative zur Hardware-Lösung anzubieten. Allerdings ist die Lösung unseres potenziellen Technologiepartners derzeit noch nicht zertifiziert, sodass wir nicht sicher sein können, dass diese noch rechtzeitig zum 01.10.2020 zur Verfügung steht.

#### <span id="page-16-0"></span>**4.3 Einrichtung**

Nach Installation der Version 2020 und der zugehörigen benötigten Absicherungs-Hardware können Sie die technische Absicherung der Kasse unter dem neuen Menüpunkt "Zusatzmodule → Barverkauf/Kasse → TSE-Verwaltung" initialisieren.

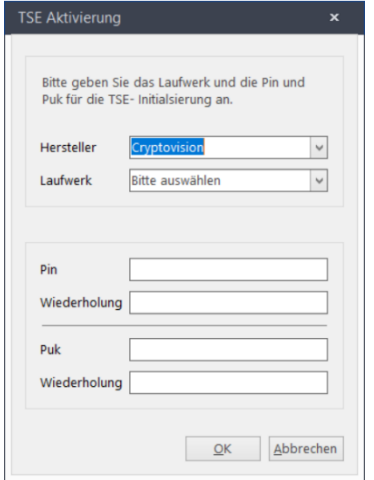

Wählen Sie den Hersteller der Hardware aus und tragen Sie bitte das Laufwerk des USB-Sticks ein.

Anschließend vergeben Sie bitte eine Pin und eine Puk. Bitte bewahren Sie diese beiden Werte sehr gut auf. Sie benötigen diese, wenn Sie zu einem späteren Zeitpunkt Änderungen an der Konfiguration vornehmen möchten.

Nach der Bestätigung des Dialogs mit OK öffnet sich der Dialog zur Administration der technischen Sicherungseinrichtung. Dieser Dialog besteht aus zwei Registern:

Register "Status"

Auf der ersten Seite des Dialogs finden Sie alle relevanten Angaben Ihrer Hardware. Diese Informationen benötigen Sie gegebenenfalls bei einer Steuerprüfung.

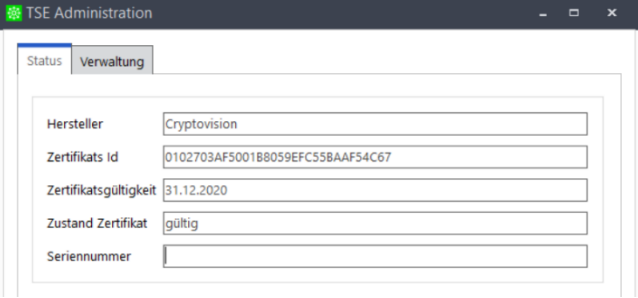

#### Register "Verwaltung"

Auf der zweiten Seite finden Sie die Funktionen zur Verwaltung Ihrer TSE. Diese Funktionen sind ausschließlich von Benutzern mit Administratorrechten nutzbar.

- **Datenexport**: Export der gesicherten, zu protokollierenden Daten und den korrespondierenden Protokolldateien, der für die Verifikation der Prüfwertberechnung benötigten Zertifikate, sowie den Initialisierungsdaten.
- **Neue Pin für die TSE vergeben**: Mit Hilfe dieser Funktion können Sie die verwendete Pin der TSE ändern. Beachten Sie bitte, dass Sie hierfür die 10-stellige Puk kennen müssen.
- **Außerbetriebnahme TSE**: Diese Funktion deaktiviert Ihre TSE-Hardware und nimmt sie außer Betrieb. Beachten Sie bitte, dass diese Funktion **nicht rückgängig** gemacht werden kann.
- **Zertifikate der STE exportieren**: Hiermit geben Sie die Zertifikatsketten, die jeweils mit einem öffentlichen Schlüssel korrespondieren, der zur Verifikation der Prüfwertberechnung benötigt wird. Diese Angaben werden Sie bei einer Steuerprüfung benötigen.

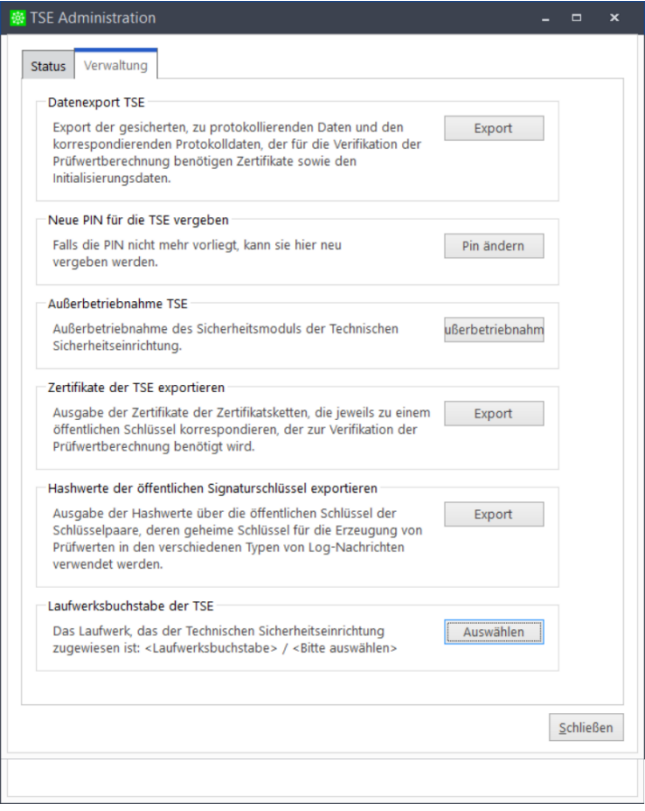

- **Hashwerte der öffentlichen Signaturschlüssen exportieren**: Diese Funktion gibt die Hash-Werte über die öffentlichen Schlüssel der Schlüsselpaare, deren geheime Schlüssel für die Erzeugung von Prüfwerten in den verschiedenen Typen von Log-Nachrichten verwendet werden. Diese Angaben werden Sie bei einer Steuerprüfung benötigen.
- **Laufwerkbuchstabe der TSE zuordnen**: Mit Hilfe dieser Funktion können Sie das ursprünglich bei der Aktivierung zugewiesene Laufwerk nachträglich ändern.

Nach Einrichtung der technischen Sicherungseinrichtung, müssen den eingerichteten Kassen noch dies Hardware zugeordnet werden.

Öffnen Sie bitte hierzu die Kassengrundlagen und wechseln in das neue Register "TSE".

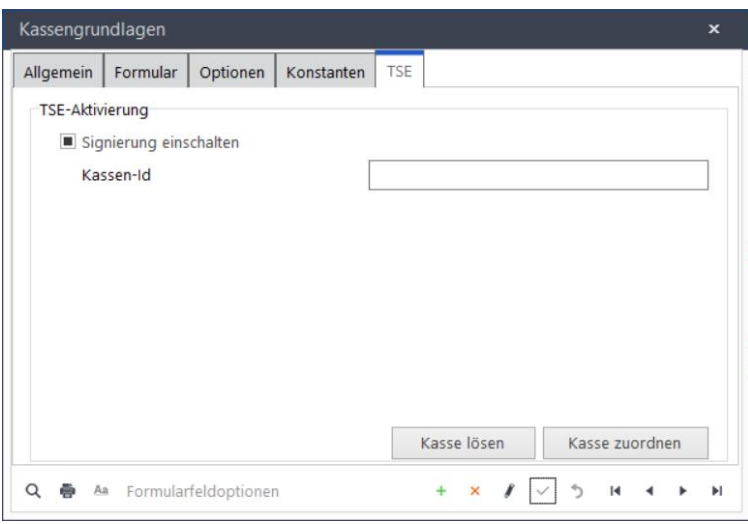

Setzen Sie hier bitte das Häkchen "Signierung einschalten" und vergeben Sie einen eindeutigen Namen für Ihre Kasse. Diese eindeutige Kennung müssen Sie später dem Finanzamt, bzw. Steuerprüfer mitteilen.

# <span id="page-19-0"></span>**5.0 Änderungen Systemumgebung**

Abkündigung 32-Bit Versionen SQL Server 2019 Sage 100 Rechnungswesen 9.0

In der Installationsanleitung finden Sie eine detaillierte Liste der freigegebenen Betriebssysteme, Datenbankserver und Office Programmen.

An den Systemvoraussetzungen gibt es einige Veränderungen gegenüber der Vorversion. So wird nun neben den Mindestvoraussetzungen z.B. auch eine empfohlene Systemleistung aufgelistet.

32-Bit Betriebssystem und / oder einen 32-Bit Datenbankserver werden ab Version 2020 nicht mehr unterstützt.

Der SQL-Server 2019 ist freigegeben.

Bitte beachten Sie außerdem, dass die Schnittstelle zum Sage 100 Rechnungswesen nur noch die Versionen 8.1 und 9.0 unterstützt.